# **PELATIHAN PENGEMBANGAN KELAS ONLINE DAN PENILAIAN AUTENTIK MENGGUNAKAN MOODLE DI SMPIT LAA TAZHAN CITRA**

Noni Agustina<sup>1</sup>, Sri Lestari<sup>2</sup>, Karna Mustaqim<sup>3</sup>, Chelsea I<sup>4</sup>., Yona D<sup>5</sup>., Selindah R<sup>6</sup>. <sup>1,2,4,5,6</sup>Fakultas Keguruan dan Ilmu Pendidikan Universitas Esa Unggul 3 Fakultas Desain dan Industri Kreatif Universitas Esa Unggul Jalan Arjuna Utara No.9, Kebun Jeruk, Jakarta Barat - 11510 noni@esaunggul.ac.id

#### *Abstract*

*Covid-19 pandemic impacts the learning which it shifts face-to-face learning to distance learning. The shift insists the schools, particularly teachers to apply the effective and efficient learning medium. The principal of SMPIT Laa Tazhan Citra mentioned his teachers need the effective, efficient, and interesting learning medium during Covid-19 situation. Besides, they need to develop their knowledge and skill to assess students' tasks or performance effectively. Their needs could be facilitated through training of online class development and authentic assessment using Moodle. The methods undertaken were presentation, discussion, and simulation. The result showed that the training provided teachers insight, knowledge, and skill to build online class and authentic assessment using Moodle. They are expected to apply their knowledge and skills in their own class referring to their students' need and characteristics as well their learning objectives.* 

*Keywords: online class, Moodle, authentic assessment, rubric*

#### **Abstrak**

Situasi pandemi *Covid-19* berdampak pada pembelajaran yaitu perubahan pembelajaran tatap muka menjadi pembelajaran jarak jauh. Perubahan dari pembelajaran tatap muka menjadi pembelajaran jarak jauh menuntut sekolah, khususnya guru untuk menggunakan medium pembelajaran yang efektif dan efisien. Berdasarkan analisis kebutuhan yang disampaikan oleh Kepala SMPIT Laa Tazhan Citra, sekolah tersebut membutuhkan sebuah medium pembelajaran yang efektif, efisien dan menarik. Selain itu guru memerlukan pengetahuan dan keterampilan untuk menilai tugas atau performa siswa terutama untuk tugas atau pertanyaan yang sifatnya terbuka. Salah satu upaya yang dapat dilakukan untuk memfasilitasi kebutuhan tersebut adalah melalui pelatihan pengembangan kelas online dan penilaian autentik menggunakan Moodle. Metode dalam pelaksanaan kegiatan pengabdian kepada masyarakat ini adalah pemaparan atau presentasi, diskusi dan simulasi. Hasil dari kegiatan pengabdian kepada masyarakat ini adalah peningkatan pengetahuan dan keterampilan (kompetensi) guru dalam menggunakan platform teknologi Moodle dan penilaian autentik yang diharapkan dapat diterapkan di kelas mereka masing-masing sesuai dengan kebutuhan dan karakteristik siswa serta tujuan pembelajaran.

**Kata kunci**: kelas online, Moodle, penilaian autentik, rubrik

#### **Pendahuluan**

Situasi pandemi *Covid-19* berdampak pada pembelajaran yaitu perubahan pembelajaran tatap muka menjadi pembelajaran jarak jauh (Allen et al., 2020; Carrillo & Flores, 2020; Dong et al., 2020; Kruszewska et al., 2020; Metscher et al., 2020; Moser et al., 2021; Osman, 2020; Palau et al., 2021; Sepulveda-Escobar & Morrison, 2020; Xie et al., 2021). Perubahan dari pembelajaran tatap muka menjadi pembelajaran jarak jauh menuntut sekolah, khususnya guru untuk menggunakan medium pembelajaran yang efektif dan efisien. Berdasarkan analisis kebutuhan yang disampaikan oleh Kepala SMPIT Laa Tazhan Citra, sekolah tersebut membutuhkan sebuah medium pembelajaran yang efektif, efisien dan menarik. Selain itu guru memerlukan pengetahuan dan keterampilan untuk menilai tugas atau performa siswa terutama untuk tugas atau pertanyaan yang sifatnya terbuka. Salah satu upaya yang dapat dilakukan untuk memfasilitasi kebutuhan tersebut adalah melalui pelatihan pengembangan kelas online dan penilaian autentik menggunakan Moodle (Arifianto, 2017; Kurniawan, 2019; Nurjamil & Miftahudin, 2020)

Pelatihan pengembangan kelas online dan penilaian autentik menggunakan Moodle dilakukan secara daring di SMPIT Laa Tazhan Citra yang diikuti oleh seluruh guru termasuk kepala sekolah.

SMPIT Laa Tahzan Citra adalah sekolah swasta berbasis agama Islam yang berlokasi di Perumahan Citra Raya komplek Graha Pratama Blok U2 No.53, Cikupa, Kec. Cikupa, Tangerang. SMPIT Laa Tahzan Citra menggunakan Kurikulum Nasional 2013 dan mengembangkan kurikulum sekolah yang memiliki kekhasaan yaitu mengedepankan nilai-nilai agama berbasis Islam dan memfasilitasi siswa dengan berbagai kegiatan ekstrakurikuler sehingga memiliki kemampuan non-akademik yang baik. Kegiatan ekstrakurikulurnya adalah memanah, tenis meja, *English Club*, pencak silat dan kepramukaan. Terdapat 8 guru tetap yang mengajar di SMPIT Laa Tahzan Citra yang memiliki latar belakang pendidikan. Mereka mengajar lebih dari satu mata pelajaran karena masih terbatasnya jumlah tenaga pengajar di SMPIT Laa Tahzan Citra.

## **Metode Pelaksanaan**

Pelatihan pengembangan kelas online dan penilaian autentik menggunakan Moodle yang dilakukan secara daring (lihat gambar 1). Metode yang gunakan dalam kegiatan pengabdian kepada masyarakat ini adalah pemaparan atau presentasi, simulasi dan diskusi termasuk tanya jawab. Kegiatan pengabdian kepada masyarakat dalam bentuk pelatihan ini meliputi beberapa prosedur atau langkah-langkah sebagai berikut:

a. Persiapan

Tahapan persiapan meliputi beberapa aktivitas yaitu:

- 1. Meminta izin kepada kepala sekolah untuk melakukan kegiatan pengabdian kepada masyarat.
- 2. Mewawancarai kepala sekolah untuk melakukan analisis kebutuhan yang diperlukan oleh guru melalui Google Meeting.
- 3. Melakukan kajian literatur terkait dengan kelas online menggunakan platform Moodle dan penilaian autentik.
- b. Pelatihan pembuatan kelas online menggunakan Moodle
	- 1. Pengenalan fitur dan fungsi Moodle dalam membangun sebuah kelas online secara daring melalui Google Meeting.
	- 2. Mensimulasikan fitur dan fungsi Moodle dalam membangun sebuah kelas online.
	- 3. Diskusi termasuk tanya jawab terkait membangun sebuah kelas online.
	- 4. Memberikan panduan membangun kelas online dengan menggunakan Moodle.
	- 5. Meminta guru untuk memuat kelas online sesuai dengan mata pelajaran yang diampu di rumah masing-masing.
- c. Pelatihan penilaian autentik melalui kelas online berbasis Moodle. Pelatihan diikuti oleh 8 orang guru dan 1 orang kepala SMPIT Laa Tazhan Citra melalui Google Meeting. Meskipun kegiatan ini dilakukan selama dua hari secara daring yaitu pada tanggal 7 dan 10 September 2021, proses persiapan sudah dilakukan sejak bulan April 2021. Terdapat beberapa tahapan pelatihan yaitu sebagai berikut:
	- 1. Melakukan *brainstorming* dengan menanyakan kepada guru apakah mereka sudah menerapkan penilaian autentik di kelas mereka masing-masing.
	- 2. Menjelaskan perbedaan penilaian tradisional dan penilaian autentik (*authentic, alternative, or performance assessment*).
	- 3. Memaparkan karakteristik penilaian autentik.
	- 4. Mengungkapkan contoh-contoh penilaian autentik yang dapat dilakukan oleh seluruh guru berdasarkan mata pelajaran yang diampu.
	- 5. Menjelaskan jenis-jenis rubrik penilaian yang dapat digunakan berdasarkan tujuan pembelajaran yang diharapkan.
	- 6. Simulasi melakukan penilaian autentik di dalam kelas online berbasis Moodle.

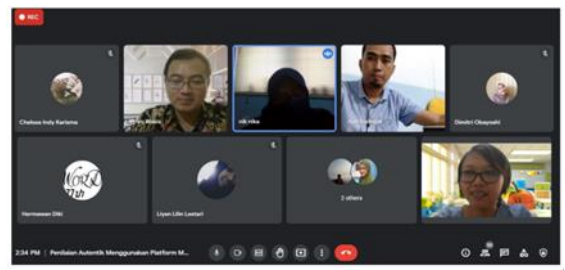

Gambar 1. Pelatihan Kelas Online Dan Penilaian Autentik Menggunakan Moodle

d. Evaluasi

Tahapan evaluasi dilakukan dengan meminta guru untuk membuat kelas online berbasis module dan mensimulasikan untuk melakukan penilaian yang di kelas online berbasis Moodle untuk mengukur pemahaman dan keterampilan mereka dalam menilai tugas atau performa siswa.

# **Hasil dan Pembahasan**

Pada tahap persiapan, hasil analisis kebutuhan menunjukkan bahwa guru-guru SMPIT Laa Tahzan Citra membutuhkan pengembangan diri untuk membangun kelas online yang efektif, efisien dan menarik di masa pandemi serta menilai tugas atau performa siswa secara efektif. Kebutuhan tersebut dapat dipenuhi dengan memberikan

pelatihan membangun kelas online dan melakukan penilaian autentik dengan menggunakan platform Moodle.

Pada tahap pelatihan terdiri atas dua sesi yang dilakukan di hari yang berbeda karena materi cukup banyak. Di hari pertama adalah membangun kelas online dengan menggunakan Moodle. Terdapat beberapa tahapan yaitu:

a. Membuat akun kelas

Membuat akun Moodle dengan mengetik www2.gnomio.com. Setelah itu mengisi data URL dengan nama website atau nama sekolah atau institusi yang diinginkan. Mengisi email untuk mendapatkan pesan dari gnomio yang menginformasikan tentang *username* dan *password* sementara. Kemudian klik create site dan muncul tampilan "*Your site is being created*"

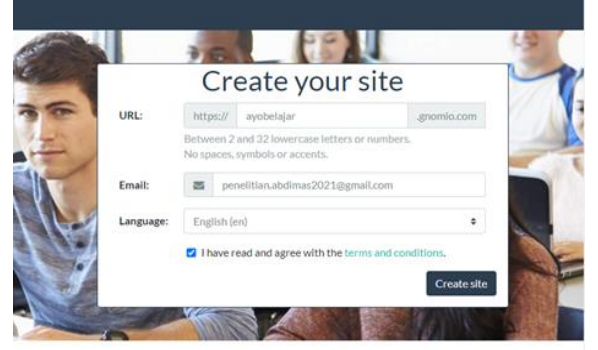

Gambar 2. Membuat akun kelas

#### b. Login ke kelas yang telah dibuat

Login ke kelas ayobelajar.gnomio.com dengan memasukan *username* dan *password* sementara.

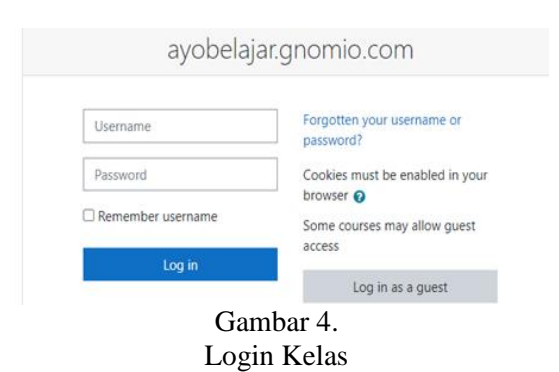

c. Mengedit

Jika ingin mengedit profile dan mengganti username dan password, dapat mengklik tanda panah bawah yang ada di samping logo admin user > klik profile. Selain itu dapat mengedit *username* dan mengganti *password*. Logo admin user juga dapat diubah dengan mengeser ke bawah dan temukan *user picture* dengan memasukan file foto.

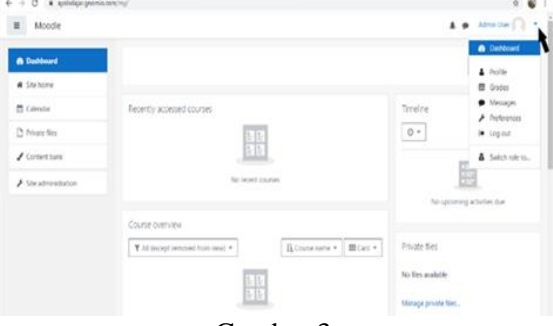

Gambar 3.

Mengedit Profile, Username, Password Dan Logo

#### d. Membuat kelas

Untuk membuat kelas terdapat beberapa tahap yang dilakukan yaitu pilih *site administration* > *courses* > *manage courses and categories* > *create new category* > pilih *top* pada bagian kolom *parent category* > isi bagian *category name* sesuai dengan kelas atau folder yang ingin dibuat. Contoh Pembelajaran. Lalu klik *create category* pada bagian akhir halaman.

#### e. Membuat sub-kelas

Pilih *create new category* seperti sebelumnya. Kemudian pilih "Pembelajaran" pada *parent category* untuk membuat sub-kelas di dalam folder yang sudah dibuat sebelumnya yaitu "Pembelajaran". Pada bagian *category name* dapat menuliskan nama untuk sub-kelas yang ingin dibuat. Contoh Bahasa Inggris, lalu pilih *create category.*  Setelah itu pada bagian bawah dapat mengatur berapa kali pertemuan yang diinginkan. ContohnyA adalah 12 kali pertemuan dengan 10 kali kelas pembelajaran dan 2 kelas untuk UTS dan UAS. Lalu pilih *save and display* untuk melihat kelas.

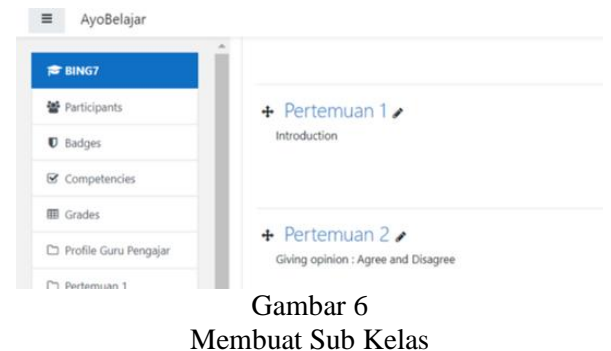

f. Menambahkan atau memasukan data siswa

Membuat data siswa yang terdiri atas *first name, last name* (menggunakan kelas), *username, password* dan email siswa di Microsoft Excel. File tersebut disimpan dalam bentuk CSV lalu klik *save*. Setelah itu, kembali ke akun gnomio atau website yang telah dibuat. Klik *site administration* > *users* > *upload users* > *choose a file* > pilih file excel yang di simpan dengan tipe csv > *open* > *upload this file*.

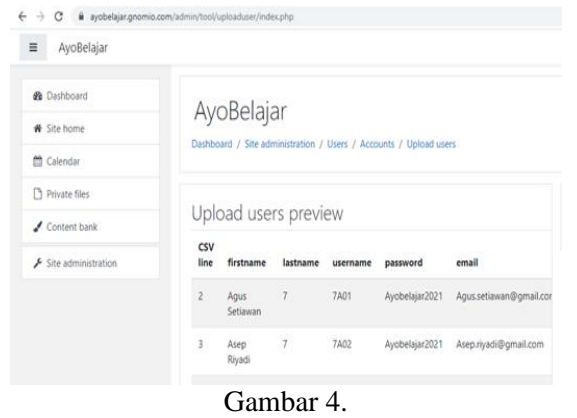

Memasukan Data Siswa

Untuk memasukan siswa ke dalam kelas, klik *site administration* > *courses* > *manage courses and categories* > pelajaran Bahasa Inggris yang terdapat pada *course categories* > Bahasa Inggris (7) > geser ke bawah > *enrolled users* > pengaturan > *enrolment methods* > gambar orang dengan tanda tambah sehingga muncul nama siswa > sorot nama siswa yang masuk ke dalam pelajaran tersebut > *add* sehingga nama siswa pindah ke *enrolled users*. Siswa otomatis sudah masuk ke dalam kelas pelajaran yang telah dipilih sebelumnya

g. Mengunggah materi, tugas dan aktivitas

Terdapat fitur-fitur yang tersedia dalam Moodle untuk mengunggah materi, tugas adan aktivitas untuk membangun kelas online. Fitur tersebut dapat dilihat pada gambar 8.

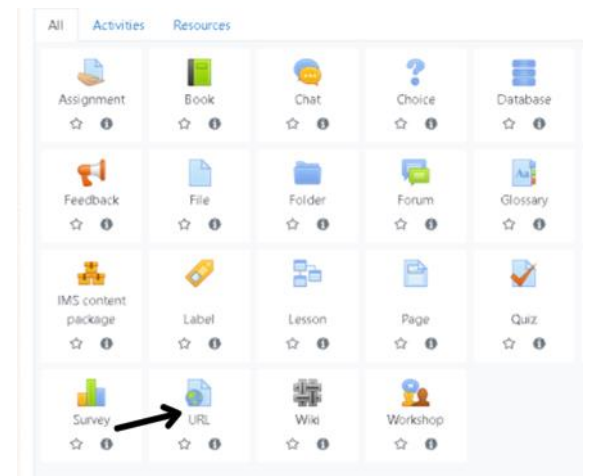

Gambar 5.

Fitur Tugas, Materi Dan Aktivitas Dalam Moodle

- 1. Untuk menambahkan video, pilih menu URL. Nama, URL dan description dapat disesuaikan. Geser ke bawah > *save and display*.
- 2. Untuk membuat modul, klik *add an activity or resorce* > menu file > isi nama dan *description* sesuai dengan yang diinginkan > klik gambar folder untuk menambahkan file

> *choose file*s > *upload this file* > *save and display*

3. Untuk membuat tugas siswa, langkah pertama adalah klik add an activity or resource > menu assignment > sesuaikan *assignment name* dan *description* > klik gambar folder untuk menambahan file > *choose file* > *upload this file*.

Jika ingin memberikan batasan waktu, dapat memilih menu *availability* untuk mengatur tanggal tugasnya, tenggat waktu pengumpulan tugasnya dengan mencentang *enable* terlebih dahulu. Kemudian pada menu *submission type*, dapat diatur bentuk pengumpulan tugas siswa apakah *online text* atau *file submission.* Selanjutnya menu *feedback types*, pilih *feedback comments* agar dapat memberikan umpan balik berupa komentar. Setelah itu klik *save and display*

4. Untuk membuat quiz, klik *add an activity or resource* terlebih dahulu > pilih menu quiz > isi nama dan *description* > menu *timing* untuk mengatur tanggal untuk membuka, menutup dan mengerjakan quiz dengan klik *enable* > menu *grade*. Lalu pada pilihan *attempt allowed*, dapat mengatur sampai dengan berapa kali siswa dapat mengerjakan quiz tersebut. Pada pilihan *grading method*, dapat memilih highest grade. Selanjutnya jika ingin membatasi akses quiz dapat memilih *restrict access* dengan menyesuaikan tanggal, bulan, tahun, dan waktu yang diinginkan. Kemudian klik *save and display*.

Terdapat beberapa pilihan bentuk quiz yang ditawarkan yaitu pilihan ganda, benar atau salah, menjodohkan, acak kata dan lain-lain.

Pada pelatihan di hari pertama, guru-guru diminta untuk membuat kelas online berdasarkan mata pelajaran yang mereka ampu. Mereka diberikan panduan dengan menampilkan gambargambar yang dapat membantu mereka dalam membangun kelas dengan menggunakan Moodle.

Pelatihan di hari kedua adalah penilaian autentik dengan menggunakan Moodle. Subpembahasan yang dipaparkan dan diskusikan terdiri atas:

a. Latar belakang penilaian autentik

Penilaian autentik memiliki karakteristik yang merefleksikan konteks kehidupan sehari-hari dan terdiri atas beberapa kriteria penilaian misalnya presentasi maka kriteria penilaian meliputi isi, kosakata, cara penyampaian dan lain-lain (Reynolds et al., 2010) Selain itu penilaian autentik dapat mengembangkan keterampilan terapan seperti

berpikir kritis, menyelesaiakan masalah, komunikasi tertulis, kolaborasi, kreativitas, kepemimpinan, keberagaman (*diversity*), etika atau tanggung jawab sosial dan profesionalisme.

# **Workforce Requirements Survey**

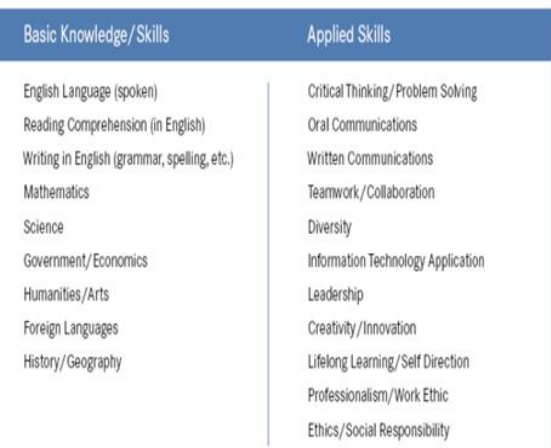

Gambar 9. Workforce Requirements Survey Sumber: https://www.oecd.org

b. Perbedaan antara penilaian tradisional dan autentik

Penilaian tradisional seperti pilihan ganda, benar atau salah, menjodohkan, menjawab sederhana kecenderungan menekankan pada tingkat kognitif tingkat rendah dan berfokus pada mengingat (*rote memorization*) sedangkan penilaian autentik menekankan pada tingkat kognitif tinggi dan keterampilan memecahkan masalah (Reynolds et al., 2010)

c. Contoh-contoh penilaian autentik untuk seluruh mata pelajaran

Penilaian autentik dapat diterapkan di seluruh mata pelajaran. Misal untuk mata pelajaran IPA dapat menerapakan eksperimen, menulis laporan lab atau menyelesaian kasus-kasus yang berkaitan dengan keterampilan memecahkan masalah. Untuk mata pelajaran bahasa dapat meminta siswa untuk melakukan presentasi, bercerita atau menulis esai pendek.

## d. Rubrik analitik dan holistik

Reynolds et al. (2010) mengatakan terdapat dua rubrik yaitu rubrik analitik dan rubrik holistik. Rubrik analitik terdiri atas kriteria yang terpisahpisah sedangkan holistik mengacu kepada keseluruhan kualitas respon siswa (kriteria dijadikan satu). Contoh rubrik holistik (tabel 2) dikutip dalam Philips & Jeffery (2016).

Table 1. Rubrik Analitik Untuk Menulis Kreatif

| Criteria         | 4. Excellent                                                                                                    | 3. Good                                                                                                    | 2. Fair                                                                                                    | 1.Poor                                                                                                    |
|------------------|----------------------------------------------------------------------------------------------------|----------------------------------------------------------------------------------------------------|----------------------------------------------------------------------------------------------------|----------------------------------------------------------------------------------------------------|
| Image            | Maximal use of significant<br>details (there is no or just I<br>abstraction, generalization<br>and judgment)                                        | Several use of significant<br>details (they are<br>significantly more than<br>abstractions.<br>generalizations and<br>judgments) | Minimal use of<br>significant details (they<br>are significantly less<br>than abstractions,<br>ceneralizations and<br>judgments) | No use of significant<br>details (sole use of<br>abstractions,<br>generalizations and<br>judgments)                                                |
| Characterization | Maximal use of characters'<br>physical appearance, action,<br>thought, symbol, etc. to<br>reveal characters (complete<br>indirect characterization) | Several use of characters'<br>physical appearance,<br>action, thought, symbol,<br>etc. to reveal characters                      | Minimal use of<br>characters' physical<br>appearance, action,<br>thought, symbol, etc. to<br>reveal characters                   | No use of characters'<br>physical appearance,<br>action, thought,<br>symbol, etc. to<br>reveal characters<br>(complete direct<br>characterization) |
| Voice            | Maximal use of images to<br>make the voice appealing                                                                                                | Several use of images to<br>make the voice<br>appealing                                                                          | Minimal use of images<br>to make the voice<br>appealing                                                                          | No use of images to<br>make the voice<br>appealing                                                                                                 |
| Story            | The use of narrative to<br>convey purpose.                                                                                                    |                                                                                                    |                                                                                                    | No use of narrative<br>to convey purpose<br>(purpose is<br>conveyed through<br>formal statement)                                                   |

Table 2. Rubrik Holistik Untuk Pelajaran Matematika

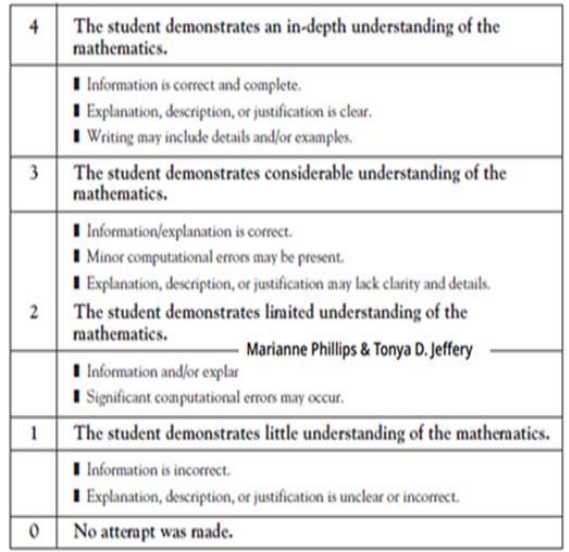

e. Simulasi menilai performa siswa di dalam kelas online berbasis Moodle

Setelah selesai membahas jenis-jenis rubrik. Guru-guru melakukan simulasi untuk menilai esai pendek siswa yang dikerjakan di dalam kelas online berbasis Moodle. Mereka memasukan nilai di kelas online tersebut disertai dengan umpan balik yang diberikan kepada siswa.

| Surname                         |       | AH.                    |                                   |    |   |                      |                      |                            |         | A B C D E F G H I J K L M N O P Q R S T U V W X Y Z                                                                       |       |                         |                |        |                                               |
|---------------------------------|-------|------------------------|-----------------------------------|----|---|----------------------|----------------------|----------------------------|---------|----------------------------------------------------------------------------------------------------|-------|-------------------------|----------------|--------|-----------------------------------------------|
| Select<br>n                     |       | <b>User</b><br>picture | First<br>name /<br><b>Surname</b> |    |   | <b>Email address</b> |                      |                            |         | <b>Status</b>                                                                                                    | Grade |                         | Edit           |        | Last<br>modified<br>(submission)              |
| Ω                               |       |                        | Yona Dwi<br>Yolanda               |    |   |                      | yonakang25@gmail.com |                            |         | Submitted<br>for<br>grading<br>Graded                                                                                     |       | Grade<br>40.00 / 100.00 |                | Edit * | Thursday, 9<br>September<br>2021, 11:16<br>PM |
|                                 |       |                        |                                   |    |   |                      |                      |                            |         |                                                                                                    |       |                         |                |        |                                               |
| ı                               | $A^*$ | B                      | 僵                                 | 三  | 彊 | 彊                    | ዔ                    | $\mathbb{C}_{\mathcal{S}}$ | $\odot$ |                                                                                                    |       |                         | H <sub>2</sub> |        | x                                             |
| Feedback comments<br>Relational |       |                        | 4                                 | 80 |   |                      |                      |                            |         | Students' responses are arguing a case,<br>comparing and contrasting, providing causal<br>explanation and interpretation. |       |                         |                |        |                                               |

Gambar 10. Simulasi Melakukan Penilaian Autentik Dalam Kelas Online Berbasis Moodle

Selama diskusi ditemukan bahwa banyak guru yang belum menerapkan penilaian autentik karena mereka menganggap bahwa mata pelajaran yang mereka ajarkan menekankan pada hafalan. Namun setelah pemaparan, mereka mengetahui bahwa mereka dapat melakukan penilaian autentik. Selain itu juga ditemukan hanya guru bahasa Indonesia dan bahasa Inggris serta Seni Budaya yang pernah melakukan penilaian autentik.

Setelah pelatihan berakhir, guru-guru diminta untuk mengisi kuesioner terkait dengan umpan balik kegiatan pengabdian kepada masyarakat yang telah dilaksanakan. Seluruh guru termasuk kepala sekolah (berjumlah 9 orang) mengisi kuesioner dan mengatakan bahwa kegiatan pengabdian kepada masyarakat ini sesuai dengan kebutuhan mereka dan mereka memiliki persepsi positif. Mereka mengungkapkan bahwa pelatihan ini bagus. Selain itu mereka mengharapkan ke depannya dapat melakukan pelatihan secara tatap muka.

Program pengabdian kepada masyarakat ini sudah sesuai dengan kebutuhan Anda. Q jawahan

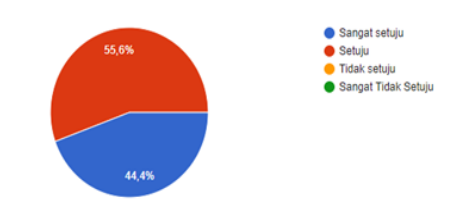

Gambar 11. Umpan Balik Peserta Kegiatan Pengabdian Kepada Masyarakat

#### **Kesimpulan**

Kegiatan pengabdian kepada masyarakat memberikan dampak yang positif terhadap pengembangan pengetahuan dan keterampilan guru SMPIT Laa Tazhan dalam membangun kelas online berbasis Moodle dan melakukan penilaian autentik di kelas online. Selama diskusi ada beberapa guru yang belum menerapakan penilaian autentik. Setelah memperoleh pelatihan ini, mereka mengatakan bahwa ternyata mata pelajaran yang mereka ampu ternyata dapat menggunakan penilaian autentik.

Tidak terdapat kendala yang signifikan dalam pelaksanaan kegiatan pengabdian kepada masyarakat. Hanya masalah jaringan internet yang tidak stabil dialami oleh beberapa guru SMPIT Laa Tazhan. Peserta mengharapkan agar pelatihan berikutnya dilakukan secara tatap muka.

### **Daftar Pustaka**

- Allen, J., Rowan, L., & Singh, P. (2020). Teaching and teacher education in the time of COVID-19. *Asia-Pacific Journal of Teacher Education*, *48*(3), 233–236. https://doi.org/10.1080/1359866X.2020.175 2051
- Arifianto, T. (2017). Penerapan E-Learning berbasis Moodle menggunakan metode Problem Based Learning di SMK Negeri 1 Pasuruan. *Smatika Jurnal*, *7*(02), 01–07. https://doi.org/10.32664/smatika.v7i02.151
- Carrillo, C., & Flores, M. A. (2020). COVID-19 and teacher education: a literature review of online teaching and learning practices. *European Journal of Teacher Education*, *43*(4), 466–487. https://doi.org/10.1080/02619768.2020.1821 184
- Dong, C., Cao, S., & Li, H. (2020). Young children's online learning during COVID-19 pandemic: Chinese parents' beliefs and attitudes. *Children and Youth Services Review*, *118*(August), 105440. https://doi.org/10.1016/j.childyouth.2020.10 5440
- Kruszewska, A., Nazaruk, S., & Szewczyk, K. (2020). Polish teachers of early education in the face of distance learning during the COVID-19 pandemic–the difficulties experienced and suggestions for the future. *Education 3-13*, 1–12. https://doi.org/10.1080/03004279.2020.1849 346
- Kurniawan, L. A. (2019). Moodle sebagai penunjang perkuliahan menulis kreatif. *Caraka*, *6*(1), 17. https://doi.org/10.30738/.v6i1.6588
- Metscher, S. E., Tramantano, J. S., & Wong, K. M. (2020). Digital instructional practices to promote pedagogical content knowledge during COVID-19. *Journal of Education for Teaching*, 1–5. https://doi.org/10.1080/02607476.2020.1842 135
- Moser, K. M., Wei, T., & Brenner, D. (2021). Remote teaching during COVID-19: Implications from a national survey of language educators. *System*, *97*, 102431. https://doi.org/10.1016/j.system.2020.10243 1
- Nurjamil, D., & Miftahudin, Z. (2020). Pelatihan elearning menggunakan platform Moodle sebagai upaya meningkatkan profesionalisme guru. *JUARA: Jurnal Wahana Abdimas Sejahtera*, *1*(1), 84. https://doi.org/10.25105/juara.v1i1.6307
- Osman, M. E. T. (2020). Global impact of COVID-19 on education systems: the emergency remote teaching at Sultan Qaboos University. *Journal of Education for Teaching*, *46*(4), 463–471. https://doi.org/10.1080/02607476.2020.1802 583
- Palau, R., Fuentes, M., Mogas, J., & Cebrián, G. (2021). Analysis of the implementation of teaching and learning processes at Catalan schools during the Covid-19 lockdown. *Technology, Pedagogy and Education*, 1– 17. https://doi.org/10.1080/1475939X.2020.186 3855
- Philips, M., & Jeffery, T. D. (2016). Patterns of change: Forces and motion. *Science Activities*, *53*(3). https://doi.org/https://doi.org/10.1080/00368 121.2016.1188052
- Reynolds, C. R., Livingston, R. B., & Willson, V. (2010). *Measurement and assessment in education* (Second). Pearson Education.
- Sepulveda-Escobar, P., & Morrison, A. (2020). Online teaching placement during the COVID-19 pandemic in Chile: challenges

and opportunities. *European Journal of Teacher Education*, *43*(4), 587–607. https://doi.org/10.1080/02619768.2020.1820 981

Xie, J., Gulinna, A., & Rice, M. F. (2021). Instructional designers ' roles in emergency remote teaching during COVID-19. *Distance Education*, *42*(1), 70–87. https://doi.org/10.1080/01587919.2020.1869 526